**Creatio Academy** 

# **Data services**

# OData

Version 8.0

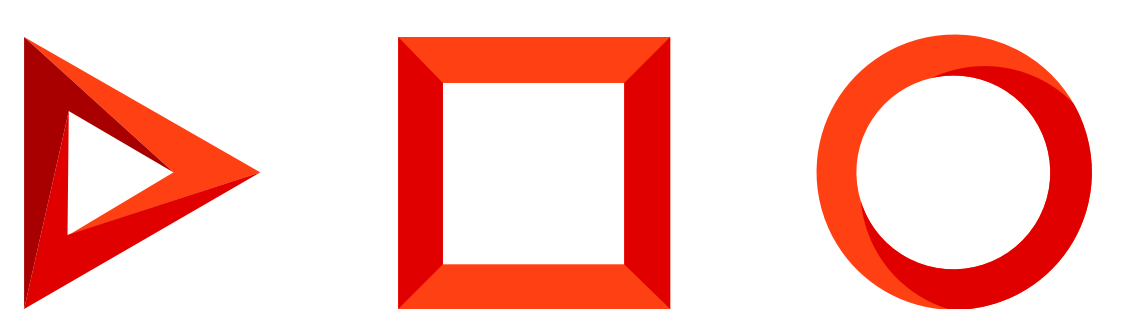

This documentation is provided under restrictions on use and are protected by intellectual property laws. Except as expressly permitted in your license agreement or allowed by law, you may not use, copy, reproduce, translate, broadcast, modify, license, transmit, distribute, exhibit, perform, publish or display any part, in any form, or by any means. Reverse engineering, disassembly, or decompilation of this documentation, unless required by law for interoperability, is prohibited.

The information contained herein is subject to change without notice and is not warranted to be error-free. If you find any errors, please report them to us in writing.

# <span id="page-2-0"></span>Table of [Contents](#page-2-0)

<span id="page-2-32"></span><span id="page-2-31"></span><span id="page-2-30"></span><span id="page-2-29"></span><span id="page-2-28"></span><span id="page-2-27"></span><span id="page-2-26"></span><span id="page-2-25"></span><span id="page-2-24"></span><span id="page-2-23"></span><span id="page-2-22"></span><span id="page-2-21"></span><span id="page-2-20"></span><span id="page-2-19"></span><span id="page-2-18"></span><span id="page-2-17"></span><span id="page-2-16"></span><span id="page-2-15"></span><span id="page-2-14"></span><span id="page-2-13"></span><span id="page-2-12"></span><span id="page-2-11"></span><span id="page-2-10"></span><span id="page-2-9"></span><span id="page-2-8"></span><span id="page-2-7"></span><span id="page-2-6"></span><span id="page-2-5"></span><span id="page-2-4"></span><span id="page-2-3"></span><span id="page-2-2"></span><span id="page-2-1"></span>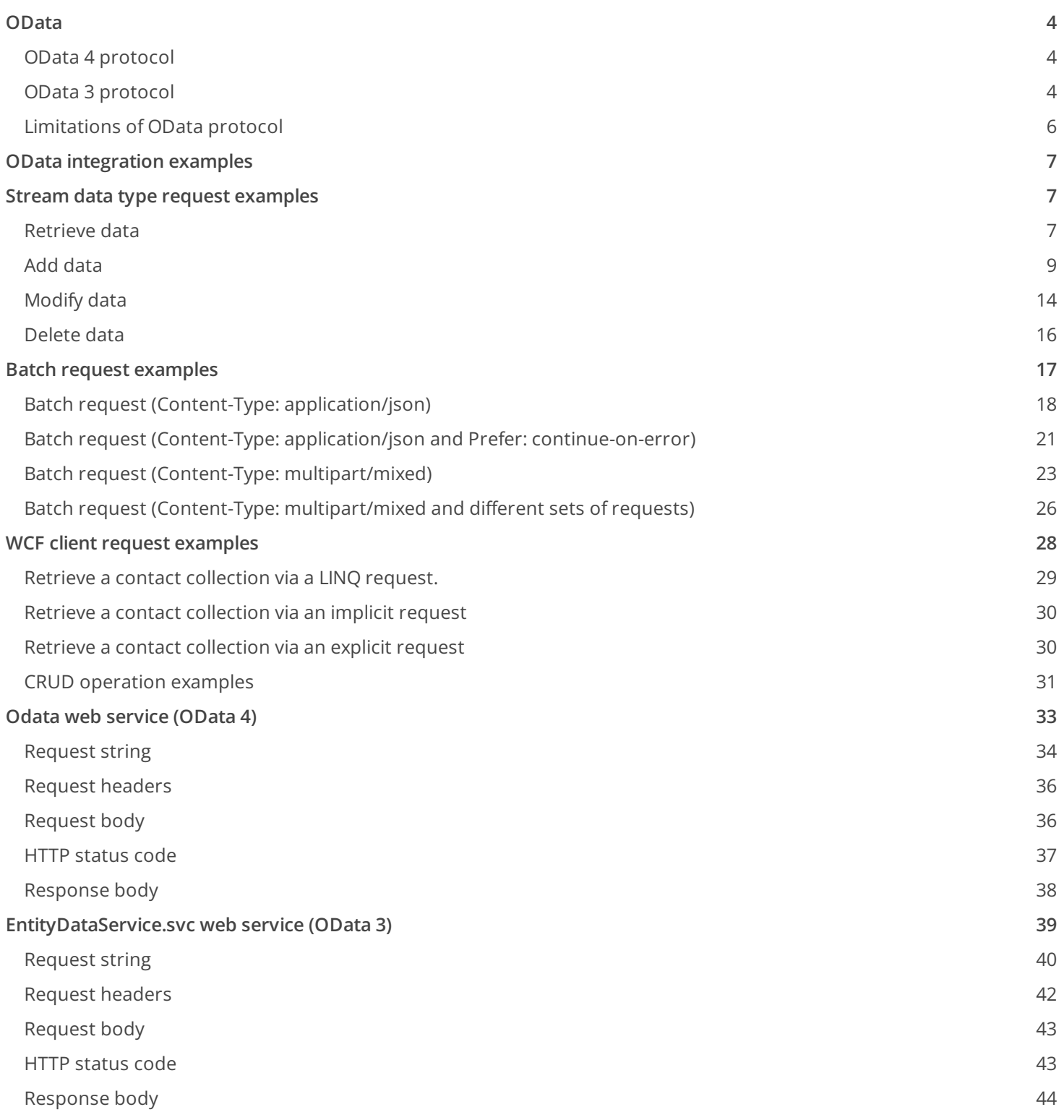

# <span id="page-3-0"></span>[OData](#page-2-1)

**Advanced** 

**OData (Open Data Protocol)** is an ISO/IEC-approved OASIS standard. It defines a set of best practices for building and using REST API. Use OData to create REST-based services that let you publish and edit resources using simple HTTP requests. Such resources should be identified with a URL and defined in the data model.

The **purpose** of the OData protocol is to execute requests of external applications to the Creatio database server.

Creatio supports OData 4 and OData 3 protocols. OData 4 provides more features than OData 3. The main **difference** between the protocols is the data format of the server's response. Learn more about the differences between OData 3 and OData 4 protocols in the official OData [documentation.](http://docs.oasis-open.org/odata/new-in-odata/v4.01/new-in-odata-v4.01.html) Use OData 4 for Creatio integration.

All external requests to Creatio must be authenticated. We recommend using **Forms authentication** (cookie based) implemented using the **[AuthService.svc](https://academy.creatio.com/docs/developer/integrations_and_api/authentication/overview#reference-1390)** web service.

# <span id="page-3-1"></span>OData 4 [protocol](#page-2-2)

The odata web service provides access to Creatio objects via the OData 4 protocol.

odata service URL for .NET Framework

https://mycreatio.com/0/odata

odata service URL for .NET Core

https://mycreatio.com/odata

# <span id="page-3-2"></span>OData 3 [protocol](#page-2-3)

The EntityDataService.svc web service provides access to Creatio objects via the OData 3 protocol.

EntityDataService.svc **service URL**

https://mycreatio.com/0/ServiceModel/EntityDataService.svc

Use the EntityDataService.svc service to work with Creatio objects in a WCF client.

**Windows Communication Foundation (WCF)** is a program framework that handles data exchange between

applications. WCF is a part of .NET Framework.

The **WCF client operates** by receiving the service metadata and creating client proxy classes. The client application will communicate with Creatio's EntityDataService.svc service using these mediator classes.

### To **implement the client application**:

- 1. Create a .NET project where you will implement the Creatio integration.
- 2. Generate client proxy classes for the EntityDataService.svc service.
- 3. Create a context instance of the EntityDataService.svc service's runtime environment.
- 4. Implement the integration's client business logic using the methods of the proxy class instance.

There are several **ways to generate** the proxy classes for the EntityDataService.svc service:

- Using the DataServiceModel Metadata Utility Tool (DataSvcutil.exe) .
- From the Visual Studio client application project.

### Generate proxy classes using the DataServiceModel Metadata Utility Tool

DataSvcUtil.exe is a command line program provided by WCF Data Services . The utility uses the OData channel and generates the data service's client classes required to access the service from the .NET Framework client application. The data classes are generated using the following **metadata sources**:

- WSDL is the service metadata document. Describes the data model the data service provides.
- CSDL is the data model file. Uses the common schema definition language (CSDL). Learn more: [MC-CSDL]: Conceptual Schema Definition File Format.
- EDMX is an \*.xml file. Create it using programs for working with the EDM model. The programs are included in the Entity Framework . Learn more: [MC-EDMX]: Entity Data Model for Data Services Packaging Format.

The DataSvcUtil.exe tool is usually installed in the C:\Windows\Microsoft.NET\Framework\v4.0 directory. For 64-bit systems, the respective directory is usually C:\Windows\Microsoft.NET\Framework64\v4.0 .

### **The** DataSvcutil.exe **utility calling format**

datasvcutil /out:file [/in:file | /uri:serviceuri] [/dataservicecollection] [/language:devlang]

Find the detailed information about the DataSvcutil.exe utility in the official MSDN [documentation](http://msdn.microsoft.com/en-us/library/ee383989.aspx).

### Generate proxy classes from the Visual Studio client application project

To generate proxy classes from **the Visual Studio client application project**:

- 1. Right-click the project where you want to implement Creatio integration and select [ Add Service Reference... ] in the context menu.
- 2. Enter the complete address of the EntityDataService.svc service in the [ Address ] field.
- 3. Click [ Go ] and specify the Creatio user credentials. The entities supported by the service will appear in the [ Services ] window upon success.
- 4. Specify the namespace to include the generated proxy classes in the [ Namespace ] field. For example, CreatioServiceReference . You will also need to link this namespace in the using block of the project.
- 5. Click [  $OK$  ] to generate the proxy classes. This will add a new Reference.cs code file with the description of proxy classes to the project. Use the classes to call and interact with the data service's resources as objects.

Visual Studio also lets you generate the service's proxy classes from the **service metadata file** stored on your drive. To do this, enter the complete path to the metadata file, starting from the file:// prefix, in the [Address] field on step 2.

file://C:/metadata.xml

Visual Studio will link the Microsoft.Data.Services.Client.dll build in the project upon generating the service's proxy classes. This ensures OData 3 protocol support. If the client application requires an earlier version of the protocol, link the corresponding build manually. This client library lets you call the EntityDataService.svc data service using the standard .NET Framework programming templates and the LINQ request language.

**Add** the using directives to and declare the variable of the OData service URL in the project code to ensure successful compilation.

#### using **directives**

```
using System;
using System.Data.Services.Client;
using System.Net;
using Terrasoft.Sdk.Examples.CreatioServiceReference;
using System.Linq;
```
### **Declare the variable of the OData service URL**

private static Uri serverUri = new Uri("http://<server\_name>/<application\_name>/0/ServiceModel/E

## <span id="page-5-0"></span>[Limitations](#page-2-4) of OData protocol

When using the OData protocol, keep in mind the following **limitations**:

- It is not possible to create [system](https://academy.creatio.com/docs/user/setup_and_administration/user_and_access_management/user_management/supervisor_user/change_the_system_user_supervisor) users.
- It is not possible to specify the culture of the returned data. The culture is determined by the culture of the user on whose behalf you executed the request.
- The [response](https://academy.creatio.com/docs/developer/integrations_and_api/data_services/odata/overview#title-2304-10) body can contain up to 20 000 lines.
- A batch [request](https://academy.creatio.com/docs/developer/integrations_and_api/data_services/odata/overview#case-1394) can contain up to 100 sub-requests.

The [ MaxFileSize ] [system](https://academy.creatio.com/docs/7-18/user/setup_and_administration/system_settings_and_lookups/system_setting_reference/description_of_system_settings#title-1880-2) setting controls the maximum size of the files you can upload using requests. The default value is 10 Mb.

# <span id="page-6-0"></span>OData [integration](#page-2-5) examples

### **Advanced**

View the Creatio API documentation that has examples of various CRUD operations via OData 3 and OData 4 protocols on the [Postman](https://documenter.getpostman.com/view/10204500/SztHX5Qb?version=latest) website.

# <span id="page-6-1"></span>Stream data type request [examples](#page-2-6)

### **Advanced**

The following **elements** have the Stream data type:

- Images
- Files
- **Binaries**

Use the following standard **methods** to work with the Stream data type:

- GET retrieve data
- POST add data
- PUT modify data
- DELETE delete data

Clear the browser cache to display Creatio request results when working with the Stream data type.

## <span id="page-6-2"></span>[Retrieve](#page-2-7) data

**Example.** Use the OData service to retrieve the "New user" contact's photo.

### Implement the example

1. Retrieve the identifier of the "New user" contact's photo.

The contact's photo is stored in the [Data] column of the [SysImage] database table. Run the following SQL query to **retrieve the identifier of the "New user" contact's photo**.

SQL query

select Id from SysImage where Id = (select PhotoId from Contact where Name = 'New user')

### Response

29FE7EDF-4DB9-4E09-92B0-018047BA1F71

2. Retrieve the "New user" contact's photo.

Execute the following request to **retrieve the "New user" contact's photo**.

### Request

// Retrieve the [Data] field value for the 29FE7EDF-4DB9-4E09-92B0-018047BA1F71 [Id] object i GET http://mycreatio.com/0/odata/SysImage(29FE7EDF-4DB9-4E09-92B0-018047BA1F71)/Data

### Response

Status: 200 OK

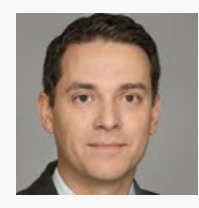

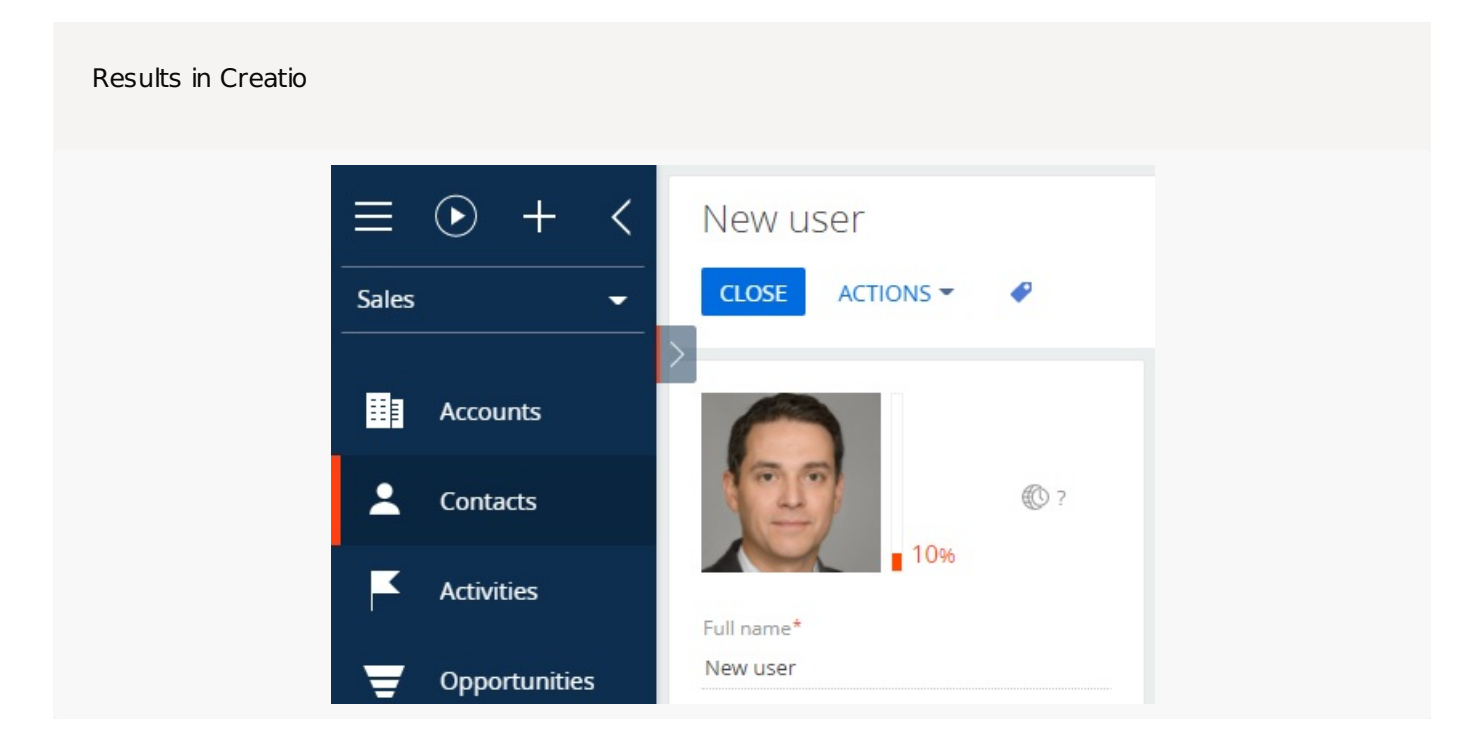

## <span id="page-8-0"></span>Add [data](#page-2-8)

**Example.** Use the OData service to add the "New user" contact. Then, add a photo to the contact.

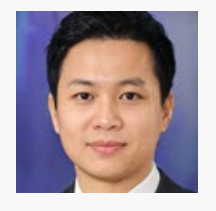

### Implement the example

1. Add the "New user" contact.

Creatio stores all contacts in the [Contact] database table. Execute the following request to **add the "New user" contact**.

Request

```
// Add an object instance to the [Contact] collection.
POST http://mycreatio.com/0/odata/Contact
Accept: application/json; odata=verbose
Content-Type: application/json; odata=verbose; IEEE754Compatible=true
BPMCSRF: OpK/NuJJ1w/SQxmPvwNvfO
{
   // Write the "New user" contact name to the [Name] field.
    "Name": "New user"
}
```
Response

```
Status:
201 Created
{
    "@odata.context": "http://mycreatio.com/0/odata/$metadata#Contact/$entity",
    "Id": "4c63c8fa-467b-48a6-973f-b2069298404f",
    "Name": "New user",
    "OwnerId": "410006e1-ca4e-4502-a9ec-e54d922d2c00",
    "CreatedOn": "2021-01-14T08:33:29.009023Z",
```

```
"CreatedById": "410006e1-ca4e-4502-a9ec-e54d922d2c00",
"ModifiedOn": "2021-01-14T08:33:29.009023Z",
"ModifiedById": "410006e1-ca4e-4502-a9ec-e54d922d2c00",
"ProcessListeners": 0,
"Dear": "",
"SalutationTypeId": "00000000-0000-0000-0000-000000000000",
"GenderId": "00000000-0000-0000-0000-000000000000",
"AccountId": "00000000-0000-0000-0000-000000000000",
"DecisionRoleId": "00000000-0000-0000-0000-000000000000",
"TypeId": "00000000-0000-0000-0000-000000000000",
"JobId": "00000000-0000-0000-0000-000000000000",
"JobTitle": "",
"DepartmentId": "00000000-0000-0000-0000-000000000000",
"BirthDate": "0001-01-01T00:00:00Z",
"Phone": "",
"MobilePhone": "",
"HomePhone": "",
"Skype": "",
"Email": "",
"AddressTypeId": "00000000-0000-0000-0000-000000000000",
"Address": "",
"CityId": "00000000-0000-0000-0000-000000000000",
"RegionId": "00000000-0000-0000-0000-000000000000",
"Zip": "",
"CountryId": "00000000-0000-0000-0000-000000000000",
"DoNotUseEmail": false,
"DoNotUseCall": false,
"DoNotUseFax": false,
"DoNotUseSms": false,
"DoNotUseMail": false,
"Notes": "",
"Facebook": "",
"LinkedIn": "",
"Twitter": "",
"FacebookId": "",
"LinkedInId": "",
"TwitterId": "",
"ContactPhoto@odata.mediaEditLink": "Contact(4c63c8fa-467b-48a6-973f-b2069298404f)/Contac
"ContactPhoto@odata.mediaReadLink": "Contact(4c63c8fa-467b-48a6-973f-b2069298404f)/Contac
"ContactPhoto@odata.mediaContentType": "application/octet-stream",
"TwitterAFDAId": "00000000-0000-0000-0000-000000000000",
"FacebookAFDAId": "00000000-0000-0000-0000-000000000000",
"LinkedInAFDAId": "00000000-0000-0000-0000-000000000000",
"PhotoId": "00000000-0000-0000-0000-000000000000",
"GPSN": "",
"GPSE": "",
"Surname": "user",
"GivenName": "New",
"MiddleName": "",
```

```
"Confirmed": true,
    "IsNonActualEmail": false,
    "Completeness": 0,
    "LanguageId": "6ebc31fa-ee6c-48e9-81bf-8003ac03b019",
    "Age": 0
}
```

```
Results in Creatio
```
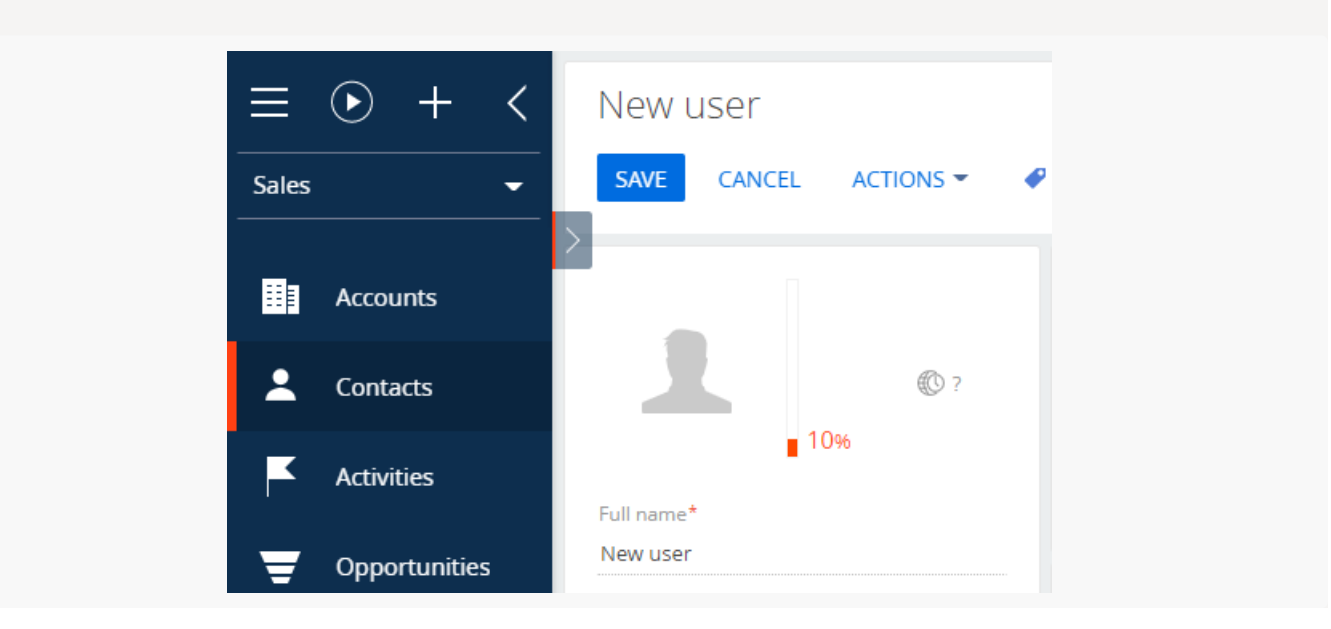

The "New user" contact identifier is "4c63c8fa-467b-48a6-973f-b2069298404f."

2. Add a photo to the "New user" contact.

The contact photo must be stored in the [Data] column of the [SysImage] database table. Since there is no table record for this contact, you must add it. Execute the following request to **add a record to the table**.

```
Request
// Add an object instance to the [SysImage] collection.
POST http://mycreatio.com/0/odata/SysImage
Accept: application/json; odata=verbose
Content-Type: application/json; odata=verbose; IEEE754Compatible=true
BPMCSRF: OpK/NuJJ1w/SQxmPvwNvfO
{
    // Write the filename of the contact photo to the [Name] field.
    "Name": "scr_NewContactPhoto.png",
    // Write an arbitrary record identifier to the [Id] field of the [SysImage] table.
    "Id": "410006E1-CA4E-4502-A9EC-E54D922D2C01",
    // Write the file type of the contact photo to the [MimeType] field.
```

```
"MimeType": "image/png"
```

```
}
```

```
Response
Status:
201 Created
{
   "@odata.context": "http://mycreatio.com/0/odata/$metadata#SysImage/$entity",
   "Id": "410006e1-ca4e-4502-a9ec-e54d922d2c01",
    "CreatedOn": "2021-01-14T08:52:47.7573789Z",
   "CreatedById": "410006e1-ca4e-4502-a9ec-e54d922d2c00",
   "ModifiedOn": "2021-01-14T08:52:47.7573789Z",
    "ModifiedById": "410006e1-ca4e-4502-a9ec-e54d922d2c00",
   "ProcessListeners": 0,
   "UploadedOn": "0001-01-01T00:00:00Z",
   "Name": "scr_NewContactPhoto.png",
   "Data@odata.mediaEditLink": "SysImage(410006e1-ca4e-4502-a9ec-e54d922d2c01)/Data",
   "Data@odata.mediaReadLink": "SysImage(410006e1-ca4e-4502-a9ec-e54d922d2c01)/Data",
   "Data@odata.mediaContentType": "application/octet-stream",
   "MimeType": "image/png",
    "HasRef": false,
   "PreviewData@odata.mediaEditLink": "SysImage(410006e1-ca4e-4502-a9ec-e54d922d2c01)/Previe
   "PreviewData@odata.mediaReadLink": "SysImage(410006e1-ca4e-4502-a9ec-e54d922d2c01)/Previe
   "PreviewData@odata.mediaContentType": "application/octet-stream"
}
```
The record was added to the [SysImage] database table, however the value of the [Data] column is "0x."

Pass the image in the request body. The image filename must match the value of the [Name] field. Execute the following request to **add the contact photo** to the [Data] column.

Request

```
// Update the value of the [Data] field for the 410006e1-ca4e-4502-a9ec-e54d922d2c01 [Id] obj
PUT http://mycreatio.com/0/odata/SysImage(410006e1-ca4e-4502-a9ec-e54d922d2c01)/Data
```

```
Accept: application/json; text/plain; */*
Content-Type: application/octet-stream; IEEE754Compatible=true
BPMCSRF: OpK/NuJJ1w/SQxmPvwNvfO
```
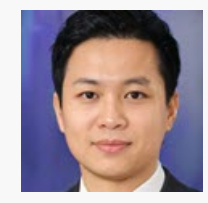

Response

Status: 200 OK

3. Bind the added photo to the "New user" contact.

Link the [Data] field of the [SysImage] table to the [PhotoId] field of the [Contact] table to bind the photo to the "New user" contact. Execute the following request to **set up the binding**.

```
Request
// Update the value of the [PhotoId] field for the 4c63c8fa-467b-48a6-973f-b2069298404f [Id]
PATCH http://mycreatio.com/0/odata/Contact(4c63c8fa-467b-48a6-973f-b2069298404f)
Accept: application/json;odata=verbose
Content-Type: application/json; odata=verbose; IEEE754Compatible=true
BPMCSRF: OpK/NuJJ1w/SQxmPvwNvfO
{
    // Write the identifier of the record in the [SysImage] table to the [PhotoId] field.
    "PhotoId": "410006e1-ca4e-4502-a9ec-e54d922d2c01"
}
```
Response

Status: 204 No Content

Results in Creatio

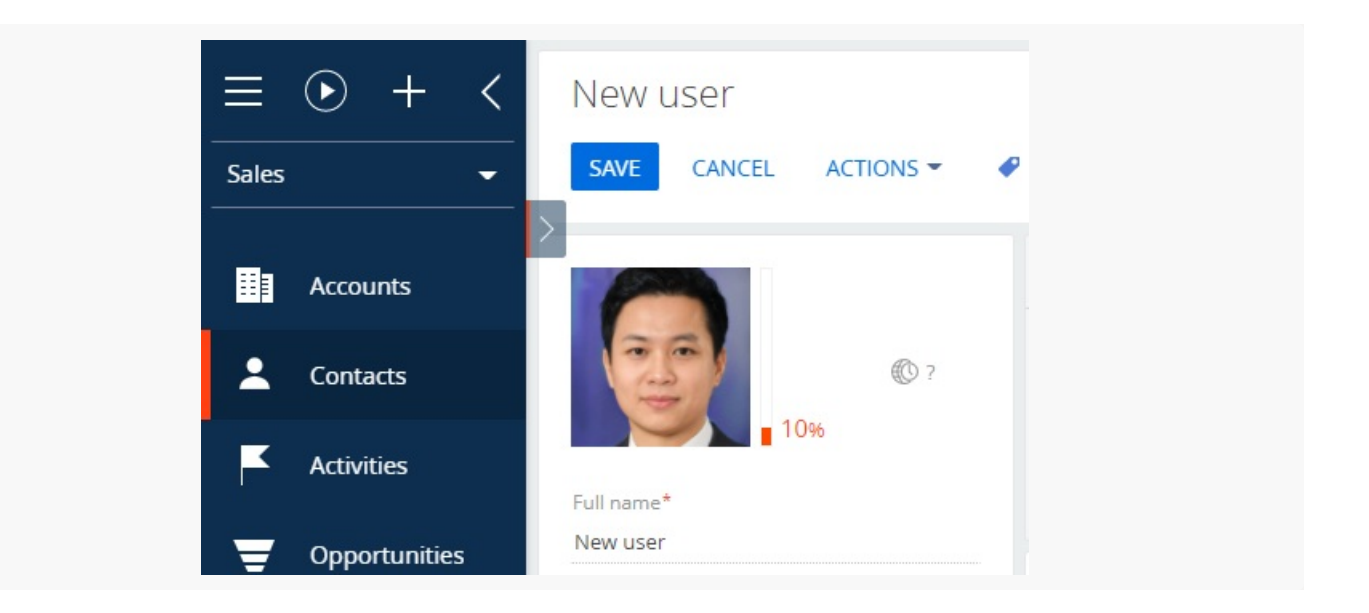

Execute the following to **add a photo to an existing contact**:

- 1. A POST request to add an object instance to the [SysImage] collection.
- 2. A PUT request to update the value of the [Data] field for the object instance in the [SysImage] collection.
- 3. A PATCH request to bind the added photo to the "New user" contact.

# <span id="page-13-0"></span>[Modify](#page-2-9) data

**Example.** Use the OData service to update the photo of the existing "New user" contact.

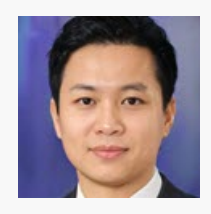

### Implement the example

1. Retrieve the identifier of the "New user" contact's photo.

The contact's photo is stored in the [Data] column of the [SysImage] database table. Run the following SQL query to **retrieve the identifier of the "New user" contact's photo**.

### SQL query

select Id from SysImage where Id = (select PhotoId from Contact where Name = 'New user')

### Response

```
29FE7EDF-4DB9-4E09-92B0-018047BA1F71
```
2. Update the "New user" contact's photo.

Execute the following request to **update the "New user" contact's photo**.

### Request

```
// Update the [Data] field for the 29FE7EDF-4DB9-4E09-92B0-018047BA1F71 [Id] object instance
PUT http://mycreatio.com/0/odata/SysImage(29FE7EDF-4DB9-4E09-92B0-018047BA1F71)/Data
```

```
Accept: application/json; text/plain; */*
Content-Type: application/octet-stream; IEEE754Compatible=true
BPMCSRF: OpK/NuJJ1w/SQxmPvwNvfO
```
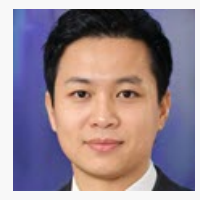

Response

Status: 200 OK

Results in Creatio

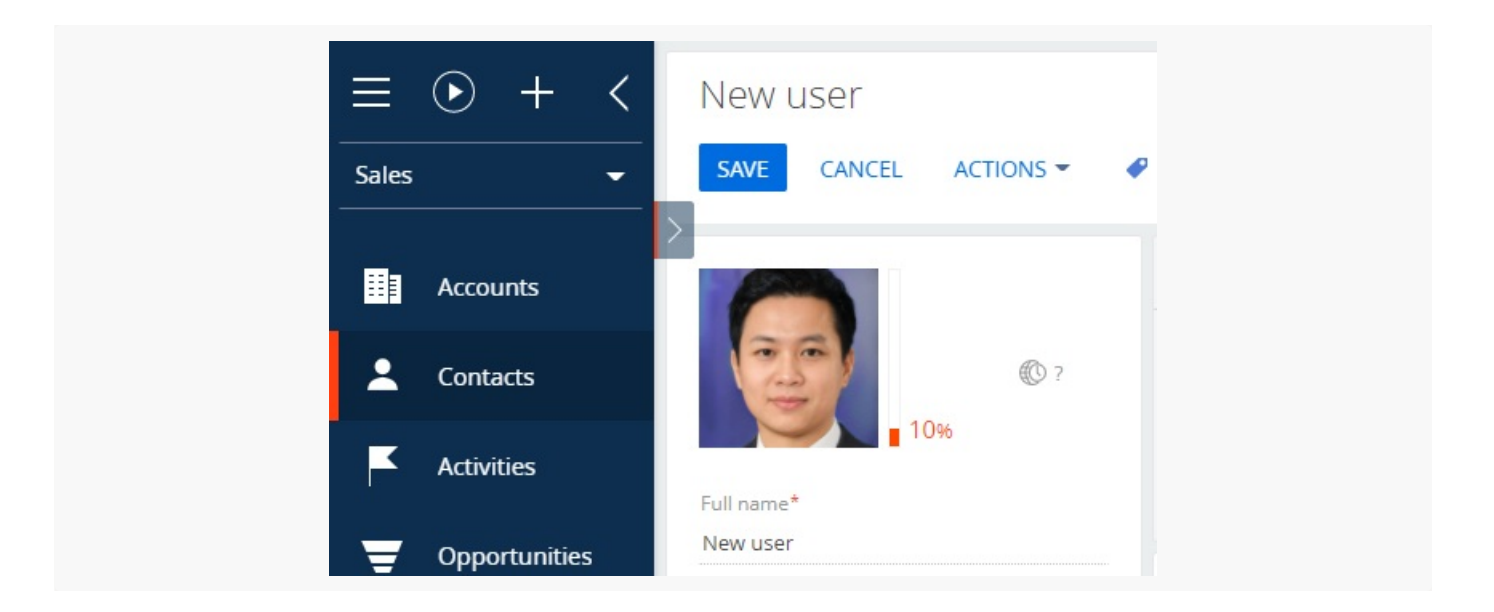

# <span id="page-15-0"></span>[Delete](#page-2-10) data

**Example.** Use the OData service to delete the photo of the "New user" contact.

### Implement the example

1. Retrieve the identifier of the "New user" contact's photo.

The contact's photo is stored in the [Data] column of the [SysImage] database table. Run the following SQL query to **retrieve the identifier of the "New user" contact's photo**.

SQL query

select Id from SysImage where Id = (select PhotoId from Contact where Name = 'New user')

Response

```
29FE7EDF-4DB9-4E09-92B0-018047BA1F71
```
2. Delete the "New user" contact's photo.

Execute the following request to **delete the "New user" contact's photo**.

Request

// Delete the value of the [Data] field for the 29FE7EDF-4DB9-4E09-92B0-018047BA1F71 [Id] obj DELETE http://mycreatio.com/0/odata/SysImage(29FE7EDF-4DB9-4E09-92B0-018047BA1F71)/Data

```
Accept: application/json; text/plain; */*
Content-Type: application/json; charset=utf-8; IEEE754Compatible=true
BPMCSRF: OpK/NuJJ1w/SQxmPvwNvfO
```
### Response

Status: 204 No Content

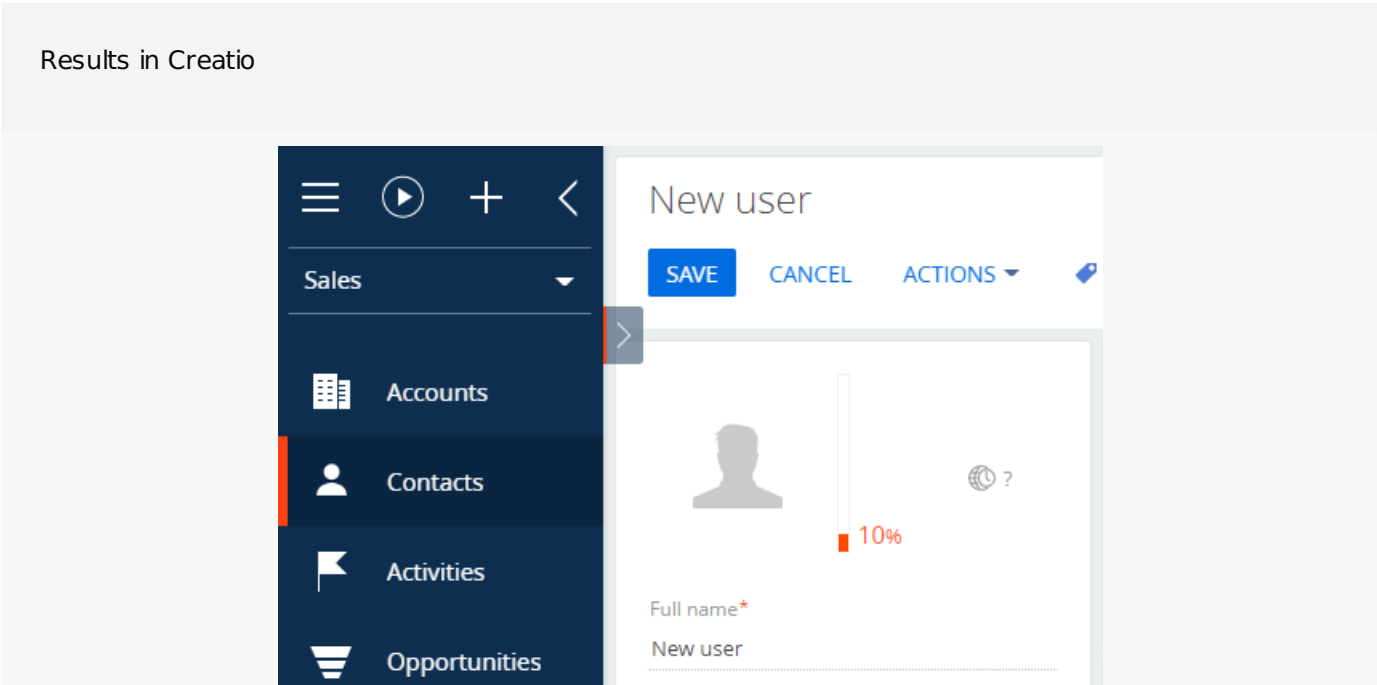

# <span id="page-16-0"></span>Batch request [examples](#page-2-11)

#### **Advanced** r.

**Batch requests** combine multiple HTTP requests by specifying each request as a separate object in the batch request's body. The Creatio database server returns a single HTTP response that contains the responses to each request. Use batch requests to improve Creatio performance.

The batch requests utilize:

- The POST HTTP method.
- The **[\\$batch](http://docs.oasis-open.org/odata/odata/v4.01/odata-v4.01-part2-url-conventions.html#sec_AddressingtheBatchEndpointforaServic)** parameter.
- The Content-Type header.

The **values** of the Content-Type header:

- application/json restricts the content the server returns for each request within the batch request to a single type.
- multipart/mixed allows you to set unique Content-Type headers for each request in the batch request body.

If one of the requests completes with a 4xx-5xx group response code, the subsequent requests will not be executed. Add the [Prefer:](http://docs.oasis-open.org/odata/odata/v4.01/odata-v4.01-part1-protocol.html#sec_Preferencecontinueonerrorodatacontin) continue-on-error header to the main HTTP request to enable the execution of the subsequent requests.

**Attention.** A batch request can contain up to 100 requests.

## <span id="page-17-0"></span>Batch request (Content-Type: [application/json](#page-2-12))

```
Batch request
POST http://mycreatio.com/0/odata/$batch
Content-Type: application/json; odata=verbose; IEEE754Compatible=true
Accept: application/json
BPMCSRF: OpK/NuJJ1w/SQxmPvwNvfO
ForceUseSession: true
{
    "requests": [
    {
        // Add an object instance to the City collection.
        "method": "POST",
        "url": "City",
        "id": "t3",
        "body": {
            // Add the Burbank value to the Name field.
            "Name": "Burbank"
        },
        "headers": {
            "Content-Type": "application/json;odata=verbose",
            "Accept": "application/json;odata=verbose",
            "Prefer": "continue-on-error"
        }
    },
    {
        // Add an object instance to the City collection.
        "method": "POST",
        "atomicityGroup": "g1",
        "url": "City",
```

```
"id": "t3",
    "body": {
        // Add the 62f9bc01-57cf-4cc7-90bf-8672acc922e3 value to the Id field.
        "Id": "62f9bc01-57cf-4cc7-90bf-8672acc922e3",
        // Add the Spokane value to the Name field.
        "Name": "Spokane"
    },
    "headers": {
        "Content-Type": "application/json;odata=verbose",
        "Accept": "application/json;odata=verbose",
        "Prefer": "continue-on-error"
    }
},
{
    // Update the 62f9bc01-57cf-4cc7-90bf-8672acc922e3 id object instance in the City collec
    "method": "PATCH",
    "atomicityGroup": "g1",
    "url": "City/62f9bc01-57cf-4cc7-90bf-8672acc922e3",
    "id": "t2",
    "body": {
        // Change the value of the Name field to Texas.
        "Name": "Texas"
    },
    "headers": {
        "Content-Type": "application/json;odata=verbose",
        "Accept": "application/json;odata=verbose",
        "Prefer": "continue-on-error"
    }
}
]
```

```
Response
```
}

```
Status:
200 OK
{
    "responses": [
        {
            "id": "t3",
            "status": 201,
            "headers": {
                "location": "https://mycreatio.com/0/odata/City(b6a05348-55b1-4314-a228-436ba305
                "content-type": "application/json; odata.metadata=minimal",
                "odata-version": "4.0"
            },
            "body": {
```

```
"@odata.context": "https://mycreatio.com/0/odata/$metadata#City/$entity",
            "Id": "b6a05348-55b1-4314-a228-436ba305d2f3",
            "CreatedOn": "2020-05-18T17:50:39.2838673Z",
            "CreatedById": "dad159f3-6c2d-446a-98d2-0f4d26662bbe",
            "ModifiedOn": "2020-05-18T17:50:39.2838673Z",
            "ModifiedById": "dad159f3-6c2d-446a-98d2-0f4d26662bbe",
            "Name": "Burbank",
            "Description": "",
            "CountryId": "00000000-0000-0000-0000-000000000000",
            "RegionId": "00000000-0000-0000-0000-000000000000",
            "TimeZoneId": "00000000-0000-0000-0000-000000000000",
            "ProcessListeners": 0
        }
    },
    {
        "id": "t3",
        "atomicityGroup": "c59e36b2-2aa9-44fa-86d3-e7d68eecbfa0",
        "status": 201,
        "headers": {
            "location": "https://mycreatio.com/0/odata/City(62f9bc01-57cf-4cc7-90bf-8672acc9
            "content-type": "application/json; odata.metadata=minimal",
            "odata-version": "4.0"
        },
        "body": {
            "@odata.context": "https://mycreatio.com/0/odata/$metadata#City/$entity",
            "Id": "62f9bc01-57cf-4cc7-90bf-8672acc922e3",
            "CreatedOn": "2020-05-18T17:50:39.361994Z",
            "CreatedById": "dad159f3-6c2d-446a-98d2-0f4d26662bbe",
            "ModifiedOn": "2020-05-18T17:50:39.361994Z",
            "ModifiedById": "dad159f3-6c2d-446a-98d2-0f4d26662bbe",
            "Name": "Spokane",
            "Description": "",
            "CountryId": "00000000-0000-0000-0000-000000000000",
            "RegionId": "00000000-0000-0000-0000-000000000000",
            "TimeZoneId": "00000000-0000-0000-0000-000000000000",
            "ProcessListeners": 0
        }
    },
    {
        "id": "t2",
        "atomicityGroup": "c59e36b2-2aa9-44fa-86d3-e7d68eecbfa0",
        "status": 204,
        "headers": {
            "odata-version": "4.0"
        }
    }
]
```
}

# <span id="page-20-0"></span>Batch request (Content-Type: application/json and Prefer: [continue-on-error](#page-2-13))

Batch request

```
POST http://mycreatio.com/0/odata/$batch
```

```
Content-Type: application/json; odata=verbose; IEEE754Compatible=true
Accept: application/json
BPMCSRF: OpK/NuJJ1w/SQxmPvwNvfO
ForceUseSession: true
Prefer: continue-on-error
{
    "requests": [
```

```
{
    // Add an object instance to the City collection.
    "method": "POST",
    "url": "City",
    "id": "t3",
    "body": {
        // Add the Burbank value to the Name field.
        "Name": "Burbank"
    },
    "headers": {
        "Content-Type": "application/json;odata=verbose",
        "Accept": "application/json;odata=verbose",
        "Prefer": "continue-on-error"
    }
},
{
    // Update the 62f9bc01-57cf-4cc7-90bf-8672acc922e3 id object instance in the City collec
    "method": "PATCH",
    "atomicityGroup": "g1",
    "url": "City/62f9bc01-57cf-4cc7-90bf-8672acc922e2",
    "id": "t2",
    "body": {
        // Change the value of the Name field to Indiana.
        "Name": "Indiana"
    },
    "headers": {
        "Content-Type": "application/json;odata=verbose",
        "Accept": "application/json;odata=verbose",
        "Prefer": "continue-on-error"
```

```
}
    },
    {
        // Add an object instance to the City collection.
        "method": "POST",
        "atomicityGroup": "g1",
        "url": "City",
        "id": "t3",
        "body": {
            // Write the 62f9bc01-57cf-4cc7-90bf-8672acc922a1 value to the Id field.
            "Id": "62f9bc01-57cf-4cc7-90bf-8672acc922a1",
            // Write the Iowa value to the Name field.
            "Name": "Iowa"
        },
        "headers": {
            "Content-Type": "application/json;odata=verbose",
            "Accept": "application/json;odata=verbose",
            "Prefer": "continue-on-error"
        }
    }
    ]
}
```
### Response

```
Status:
200 OK
{
    "responses": [
        {
            "id": "t3",
            "status": 201,
            "headers": {
                "location": "https://mycreatio.com/0/odata/City(2f5e68f8-38bd-43c1-8e15-a2f13b0a
                "content-type": "application/json; odata.metadata=minimal",
                "odata-version": "4.0"
            },
            "body": {
                "@odata.context": "https://mycreatio.com/0/odata/$metadata#City/$entity",
                "Id": "2f5e68f8-38bd-43c1-8e15-a2f13b0aa56a",
                "CreatedOn": "2020-05-18T18:06:50.7329808Z",
                "CreatedById": "dad159f3-6c2d-446a-98d2-0f4d26662bbe",
                "ModifiedOn": "2020-05-18T18:06:50.7329808Z",
                "ModifiedById": "dad159f3-6c2d-446a-98d2-0f4d26662bbe",
                "Name": "Burbank",
                "Description": "",
                "CountryId": "00000000-0000-0000-0000-000000000000",
```

```
"RegionId": "00000000-0000-0000-0000-000000000000",
            "TimeZoneId": "00000000-0000-0000-0000-000000000000",
            "ProcessListeners": 0
        }
    },
    {
        "id": "t2",
        "atomicityGroup": "0c1c4019-b9fb-4fb3-8642-2d0660c4551a",
        "status": 204,
        "headers": {
            "odata-version": "4.0"
        }
    },
    {
        "id": "t3",
        "atomicityGroup": "0c1c4019-b9fb-4fb3-8642-2d0660c4551a",
        "status": 201,
        "headers": {
            "location": "https://mycreatio.com/0/odata/City(62f9bc01-57cf-4cc7-90bf-8672acc9
            "content-type": "application/json; odata.metadata=minimal",
            "odata-version": "4.0"
        },
        "body": {
            "@odata.context": "https://mycreatio.com/0/odata/$metadata#City/$entity",
            "Id": "62f9bc01-57cf-4cc7-90bf-8672acc922a1",
            "CreatedOn": "2020-05-18T18:06:50.7954775Z",
            "CreatedById": "dad159f3-6c2d-446a-98d2-0f4d26662bbe",
            "ModifiedOn": "2020-05-18T18:06:50.7954775Z",
            "ModifiedById": "dad159f3-6c2d-446a-98d2-0f4d26662bbe",
            "Name": "Iowa",
            "Description": "",
            "CountryId": "00000000-0000-0000-0000-000000000000",
            "RegionId": "00000000-0000-0000-0000-000000000000",
            "TimeZoneId": "00000000-0000-0000-0000-000000000000",
            "ProcessListeners": 0
        }
    }
]
```
# <span id="page-22-0"></span>Batch request (Content-Type: [multipart/mixed](#page-2-14))

#### Batch request

}

POST http://mycreatio.com/0/odata/\$batch

Content-Type: multipart/mixed;boundary=batch\_a685-9724-d873; IEEE754Compatible=true BPMCSRF: OpK/NuJJ1w/SQxmPvwNvfO ForceUseSession: true

--batch\_a685-9724-d873 Content-Type: multipart/mixed; boundary=changeset\_06da-d998-8e7e

--changeset\_06da-d998-8e7e Content-Type: application/http Content-Transfer-Encoding: binary

// Add an object instance to the City collection. POST City HTTP/1.1 Content-ID: 1 Accept: application/atomsvc+xml;q=0.8, application/json;odata=verbose;q=0.5, \*/\*;q=0.1 Content-Type: application/json;odata=verbose

// Write the Gilbert value to the Name field. {"Name": "Gilbert"}

--changeset\_06da-d998-8e7e Content-Type: application/http Content-Transfer-Encoding: binary

// Update the 62f9bc01-57cf-4cc7-90bf-8672acc922e2 id object instance in the City collection. PATCH City/62f9bc01-57cf-4cc7-90bf-8672acc922e2 HTTP/1.1 Content-ID: 2 Accept: application/atomsvc+xml;q=0.8, application/json;odata=verbose;q=0.5, \*/\*;q=0.1 Content-Type: application/json;odata=verbose

// Change the value of the Name field to Lincoln. {"Name": "Lincoln"}

--changeset\_06da-d998-8e7e Content-Type: application/http Content-Transfer-Encoding: binary

// Delete the 62f9bc01-57cf-4cc7-90bf-8672acc922e2 id object instance from the City collection. DELETE City/62f9bc01-57cf-4cc7-90bf-8672acc922e2 HTTP/1.1 Content-ID: 3 Accept: application/atomsvc+xml;q=0.8, application/json;odata=verbose;q=0.5, \*/\*;q=0.1 Content-Type: application/json;odata=verbose

Response

```
Status:
200 OK
--batchresponse_e17aace9-5cbb-49bd-b7ad-f1be8cc8c9d8
Content-Type: multipart/mixed; boundary=changesetresponse_a08c1df6-4b82-4a9b-be61-7ef4cc7b23ba
--changesetresponse_a08c1df6-4b82-4a9b-be61-7ef4cc7b23ba
Content-Type: application/http
Content-Transfer-Encoding: binary
Content-ID: 1
HTTP/1.1 201 Created
Location: https://mycreatio.com/0/odata/City(fbd0565f-fa8a-4214-ae89-c976c5f3acb4)
Content-Type: application/json; odata.metadata=minimal
OData-Version: 4.0
{
    "@odata.context": "https://mycreatio.com/0/odata/$metadata#City/$entity",
    "Id": "fbd0565f-fa8a-4214-ae89-c976c5f3acb4",
    "CreatedOn": "2020-05-18T18:41:57.0917235Z",
    "CreatedById": "dad159f3-6c2d-446a-98d2-0f4d26662bbe",
    "ModifiedOn": "2020-05-18T18:41:57.0917235Z",
    "ModifiedById": "dad159f3-6c2d-446a-98d2-0f4d26662bbe",
    "Name": "Gilbert",
    "Description": "",
    "CountryId": "00000000-0000-0000-0000-000000000000",
    "RegionId": "00000000-0000-0000-0000-000000000000",
    "TimeZoneId": "00000000-0000-0000-0000-000000000000",
    "ProcessListeners": 0
}
--changesetresponse_a08c1df6-4b82-4a9b-be61-7ef4cc7b23ba
Content-Type: application/http
Content-Transfer-Encoding: binary
Content-ID: 2
HTTP/1.1 204 No Content
OData-Version: 4.0
--changesetresponse_a08c1df6-4b82-4a9b-be61-7ef4cc7b23ba
Content-Type: application/http
Content-Transfer-Encoding: binary
Content-ID: 3
HTTP/1.1 204 No Content
```
--changesetresponse\_a08c1df6-4b82-4a9b-be61-7ef4cc7b23ba--

# <span id="page-25-0"></span>Batch request (Content-Type: [multipart/mixed](#page-2-15) and different sets of requests)

Batch request

POST http://mycreatio.com/0/odata/\$batch

Content-Type: multipart/mixed;boundary=batch\_a685-9724-d873; IEEE754Compatible=true Accept: application/json BPMCSRF: OpK/NuJJ1w/SQxmPvwNvfO ForceUseSession: true

--batch\_a685-9724-d873 Content-Type: multipart/mixed; boundary=changeset\_06da-d998-8e7e

--changeset\_06da-d998-8e7e Content-Type: application/http Content-Transfer-Encoding: binary

// Add an object instance to the City collection. POST City HTTP/1.1 Content-ID: 1 Accept: application/atomsvc+xml;q=0.8, application/json;odata=verbose;q=0.5, \*/\*;q=0.1 Content-Type: application/json;odata=verbose

// Write the d6bc67b1-9943-4e47-9aaf-91bf83e9c285 value to the Id field. // Write the Nebraska value to the Name field. {"Id": "d6bc67b1-9943-4e47-9aaf-91bf83e9c285", "Name": "Nebraska"}

--batch\_a685-9724-d873 Content-Type: multipart/mixed; boundary=changeset\_06da-d998-8e71

--changeset\_06da-d998-8e71 Content-Type: application/http Content-Transfer-Encoding: binary

```
// Add an object instance to the City collection.
POST City HTTP/1.1
Content-ID: 2
Accept: application/atomsvc+xml;q=0.8, application/json;odata=verbose;q=0.5, */*;q=0.1
Content-Type: application/json;odata=verbose
```

```
// Write the d6bc67b1-9943-4e47-9aaf-91bf83e9c286 value to the Id field.
// Add the Durham value to the Name field.
{"Id": "d6bc67b1-9943-4e47-9aaf-91bf83e9c286", "Name": "Durham"}
```

```
Response
Status:
200 OK
{
    "responses": [
        {
            "id": "1",
            "atomicityGroup": "e9621f72-42bd-47c1-b271-1027e4b68e3b",
            "status": 201,
            "headers": {
                "location": "https://mycreatio.com/0/odata/City(d6bc67b1-9943-4e47-9aaf-91bf83e9
                "content-type": "application/json; odata.metadata=minimal",
                "odata-version": "4.0"
            },
            "body": {
                "@odata.context": "https://mycreatio.com/0/odata/$metadata#City/$entity",
                "Id": "d6bc67b1-9943-4e47-9aaf-91bf83e9c285",
                "CreatedOn": "2020-05-18T18:49:16.3766324Z",
                "CreatedById": "dad159f3-6c2d-446a-98d2-0f4d26662bbe",
                "ModifiedOn": "2020-05-18T18:49:16.3766324Z",
                "ModifiedById": "dad159f3-6c2d-446a-98d2-0f4d26662bbe",
                "Name": "Nebraska",
                "Description": "",
                "CountryId": "00000000-0000-0000-0000-000000000000",
                "RegionId": "00000000-0000-0000-0000-000000000000",
                "TimeZoneId": "00000000-0000-0000-0000-000000000000",
                "ProcessListeners": 0
            }
        },
        {
            "id": "2",
            "atomicityGroup": "960e2272-d8cb-4b4d-827c-0181485dd71d",
            "status": 201,
            "headers": {
                "location": "https://mycreatio.com/0/odata/City(d6bc67b1-9943-4e47-9aaf-91bf83e9
                "content-type": "application/json; odata.metadata=minimal",
                "odata-version": "4.0"
            },
            "body": {
                "@odata.context": "https://mycreatio.com/0/odata/$metadata#City/$entity",
                "Id": "d6bc67b1-9943-4e47-9aaf-91bf83e9c286",
                "CreatedOn": "2020-05-18T18:49:16.4078852Z",
```

```
"CreatedById": "dad159f3-6c2d-446a-98d2-0f4d26662bbe",
                "ModifiedOn": "2020-05-18T18:49:16.4078852Z",
                "ModifiedById": "dad159f3-6c2d-446a-98d2-0f4d26662bbe",
                "Name": "Durham",
                "Description": "",
                "CountryId": "00000000-0000-0000-0000-000000000000",
                "RegionId": "00000000-0000-0000-0000-000000000000",
                "TimeZoneId": "00000000-0000-0000-0000-000000000000",
                "ProcessListeners": 0
            }
       }
   ]
}
```
# <span id="page-27-0"></span>WCF client request [examples](#page-2-16)

### **Advanced**

Use the [DataServiceQuery](http://msdn.microsoft.com/en-us/library/system.data.services.client.dataservicequery.aspx) universal class to retrieve the service's object collection. This class is a request to the service that retrieves the collection of a specific type of entities.

Create a context object instance of the Creatio application environment to execute a request to EntityDataService.svc .

The examples in this article will use the forms authentication.

### To **implement the forms authentication**:

- 1. Create a LoginClass class.
- 2. Implement the authServiceUri (a string that requests the Login method of the AuthService.svc authentication service) and AuthCookie (Creatio's authentication cookies) fields.
- 3. Implement the TryLogin(string userName, string userPassword) method that authenticates the user and saves the server's response to the AuthCookie field.
- Implement the OnSendingRequestCookie(object sender, SendingRequestEventArgs e) method that will be called in 4. response to an event of the SendingRequest context instance (creating a new HttpWebRequest instance).

The OnSendingRequestCookie method authenticates the user and adds the cookies received in response to the data request.

#### OnSendingRequestCookie

```
static void OnSendingRequestCookie(object sender, SendingRequestEventArgs e)
{
   // Call the method of the LoginClass class that authenticates the user's method passed in
   LoginClass.TryLogin("CreatioUserName", "CreatioUserPassword");
   var req = e.Request as HttpWebRequest;
```

```
// Add the received authentication cookies to the data request.
   req.CookieContainer = LoginClass.AuthCookie;
   e.Request = req;
}
```
There are several **ways to execute** the service request:

- A LINQ request to the named DataServiceQuery object received from the service context.
- Implicit enumeration of the DataServiceQuery object received from the service context.
- Explicit call of the [Execute](http://msdn.microsoft.com/en-us/library/system.data.services.client.dataservicequery.execute.aspx) method of the DataServiceQuery object. Call the [BeginExecute](http://msdn.microsoft.com/en-us/library/system.data.services.client.dataservicequery.beginexecute.aspx) method for asynchronous execution.

# <span id="page-28-0"></span>Retrieve a contact [collection](#page-2-17) via a LINQ request.

**Example.** Define and implement the LINQ request that returns all contact entities of the EntityDataService.svc service.

### Implement the example

### **The LINQ request**

```
public static void GetOdataCollectioByLinqWcfExample()
{
   // Create the Creatio application context.
   var context = new Creatio(serverUri);
   // Define the method that adds authentication cookies upon creating a new request.
    context.SendingRequest += new EventHandler<SendingRequestEventArgs>(OnSendingRequestCookie);
   try
    {
        // Build a LINQ request to retrieve the contact collection.
        var allContacts = from contacts in context.ContactCollection
            select contacts;
        foreach (Contact contact in allContacts)
        {
            // Execute the contact actions.
        }
   }
   catch (Exception ex)
    {
        // Process errors.
   }
}
```
# <span id="page-29-0"></span>Retrieve a contact [collection](#page-2-18) via an implicit request

**Example.** Use context to execute an implicit request that retrieves all contact entities of the EntityDataService.svc service.

### Implement the example

```
GetOdataCollectionByImplicitRequestExample()
public static void GetOdataCollectionByImplicitRequestExample()
{
   // Create the Creatio application context.
   var context = new Creatio(serverUri);
   // Define the method that adds authentication cookies upon creating a new request.
   context.SendingRequest += new EventHandler<SendingRequestEventArgs>(OnSendingRequestCookie);
   try
   {
        // Define an implicit request that retrieves the contact collection from the service.
        DataServiceQuery<Contact> allContacts = context.ContactCollection;
       foreach (Contact contact in allContacts)
        {
            // Execute the actions with contacts.
        }
   }
   catch (Exception ex)
   {
        // Process errors.
   }
}
```
# <span id="page-29-1"></span>Retrieve a contact [collection](#page-2-19) via an explicit request

**Example.** Use the **[DataServiceContext](http://msdn.microsoft.com/en-us/library/system.data.services.client.dataservicecontext.aspx)** context to execute an explicit request that retrieves all contact entities of the EntityDataService.svc Service.

### Implement the example

GetOdataCollectionByExplicitRequestExample()

public static void GetOdataCollectionByExplicitRequestExample()

```
// Define the Uri of the service request that returns the contact collection.
   Uri contactUri = new Uri(serverUri, "ContactCollection");
   // Create the Creatio application context
   var context = new Creatio(serverUri);
   // Define the method that adds authentication cookies upon creating a new request.
    context.SendingRequest += new EventHandler<SendingRequestEventArgs>(OnSendingRequestCookie);
   try
   {
        // Call the Execute<>() method to execute an explicit request to the service.
       foreach (Contact contact in context.Execute<Contact>(contactUri))
        {
            // Execute the contact actions.
        }
   }
   catch (Exception ex)
    {
        // Process errors.
   }
}
```
## <span id="page-30-0"></span>CRUD operation [examples](#page-2-20)

{

```
Retrieve an object
public static void GetOdataObjectByWcfExample()
{
    // Create the Creatio application context.
    var context = new Creatio(serverUri);
    // Define the method that adds authentication cookies upon creating a new request.
    context.SendingRequest += new EventHandler<SendingRequestEventArgs>(OnSendingRequestCookie);
    //
    var contact = context.ContactCollection.Where(c => c.Name.Contains("User")).First();
    // Execute the contact actions.
}
```

```
Create an object
public static void CreateCreatioEntityByOdataWcfExample()
{
    // Create a new contact and initialize its properties.
    var contact = new Contact()
    {
        Id = Guid.NewGuid(),
```

```
Name = "New Test User"
};
// Create a new account to which the contact is connected and initialize the account's prope
var account = new Account(){
   Id = Guid.NewGuid(),
    Name = "Some Company"
};
contact.Account = account;
// Create the Creatio application context.
var context = new Creatio(serverUri);
// Define the method that adds authentication cookies upon creating a new request.
context.SendingRequest += new EventHandler<SendingRequestEventArgs>l(OnSendingRequestCookie);
// Add the contact to the service data model's contact collection.
context.AddToAccountCollection(account);
// Add the account to the service data model's account collection.
context.AddToContactCollection(contact);
// Connect the contact to the account in the service data model.
context.SetLink(contact, "Account", account);
// Save the changes to Creatio in a single request.
DataServiceResponse responces = context.SaveChanges(SaveChangesOptions.Batch);
// Process the server's responses.
```

```
Update an object
```
}

```
public static void UpdateCreatioEntityByOdatetWcfExample()
{
   // Create the Creatio application context.
   var context = new Creatio(serverUri);
   // Define the method that adds authentication cookies upon creating a new request.
    context.SendingRequest += new EventHandler<SendingRequestEventArgs>(OnSendingRequestCookie);
   // Select a collection's contact to update.
   var updateContact = context.ContactCollection.Where(c =< c.Name.Contains("Test")).First();
   // Update the contact's properties.
    updateContact.Notes = "New updated description for this contact.";
    updateContact.Phone = "123456789";
   // Save the changes to the service data model.
    context.UpdateObject(updateContact);
   // Save the changes to Creatio in a single request.
   var responces = context.SaveChanges(SaveChangesOptions.Batch);
}
```
### Delete an object

public static void DeleteCreatioEntityByOdataWcfExample()

```
{
   // Create the Creatio application context.
   var context = new Creatio(serverUri);
   context.SendingRequest += new EventHandler<SendingRequestEventArgs>(OnSendingRequestCookie);
   // Select a contact collection's object to delete.
   var deleteContact = context.ContactCollection.Where(c => c.Name.Contains("Test")).First();
   // Delete the object from the service data model.
   context.DeleteObject(deleteContact);
   // Save the changes to Creatio in a single request.
   var responces = context.SaveChanges(SaveChangesOptions.Batch);
   // Process the server's responses.
}
```

```
service (OData 4)
```
#### **Advanced**

Depending on the request type, OData 4 protocol can return different data. Learn more about the request and response structure below.

```
Request structure
// Request string.
method Creatio application address/0/odata/objects collection(object id)/object field?$parameter
// Request headers.
Accept: application/json
Content-Type: application/json; charset=utf-8; IEEE754Compatible=true
ForceUseSession: true
BPMCSRF: authentication_cookie_value
```

```
// Request body (for POST and PATCH requests).
{
    "field1": "value1",
    "field2": "value2",
    ...
```

```
}
```
#### Response structure

// The status code.

```
Status: code
// Response body (available in GET and post requests).
{
    "@odata.context": "http://Creatio_application_address/0/odata/$metadata#data_resource",
    "value": [
    {
        "object1 field1": "object1 field_value1",
        "object1 field2": "object1 field_value2",
        ...
    },
    {
        "object2 field1": "object2 field_value1",
        "object2 field2": "object2 field_value2",
        ...
    },
    ...
    ]
}
```
## <span id="page-33-0"></span>[Request](#page-2-22) string

#### method **required**

Creatio supports the following request methods:

- GET retrieve data
- POST add data  $\bullet$
- PATCH modify data ٠
- DELETE delete data

```
Creatio_application_address required
```
Creatio application URL.

odata **required**

OData 4 protocol's web service URL. Unmodifiable part of the request.

objects\_collection **required**

Name of the database table (the name of the object collection). Run the [authentication](https://academy.creatio.com/docs/developer/integrations_and_api/authentication/overview) and execute one of the requests to retrieve the list of database tables.

### **JSON**

// The result will be received in JSON. GET Creatio\_application\_address/0/odata/

// Request headers. ForceUseSession: true BPMCSRF: authentication\_cookie\_value

### XML

// The result will be received in XML. GET Creatio\_application\_address/0/odata/\$metadata

// Request headers. ForceUseSession: true BPMCSRF: authentication\_cookie\_value

### [SysSchema] table data

```
// The result will be received from the [SysSchema] database table in JSON.
GET Creatio_application_address/0/odata/SysSchema?$filter=ManagerName eq 'EntitySchemaManager'
```
// Request headers. ForceUseSession: true BPMCSRF: authentication\_cookie\_value

### object\_id **optional**

Identifier of the database table record string (the identifier of the collection object instance).

### object\_field **optional**

Database table record field (the field of the collection object instance).

### parameters **optional**

Optional OData 4 parameters you can use in the GET Creatio request string. Use the ? Operator to specify the parameters. Add the parameter name after the  $\oint$  operator. Use the  $\oint$  operator to use two or more parameters.

### Available parameters

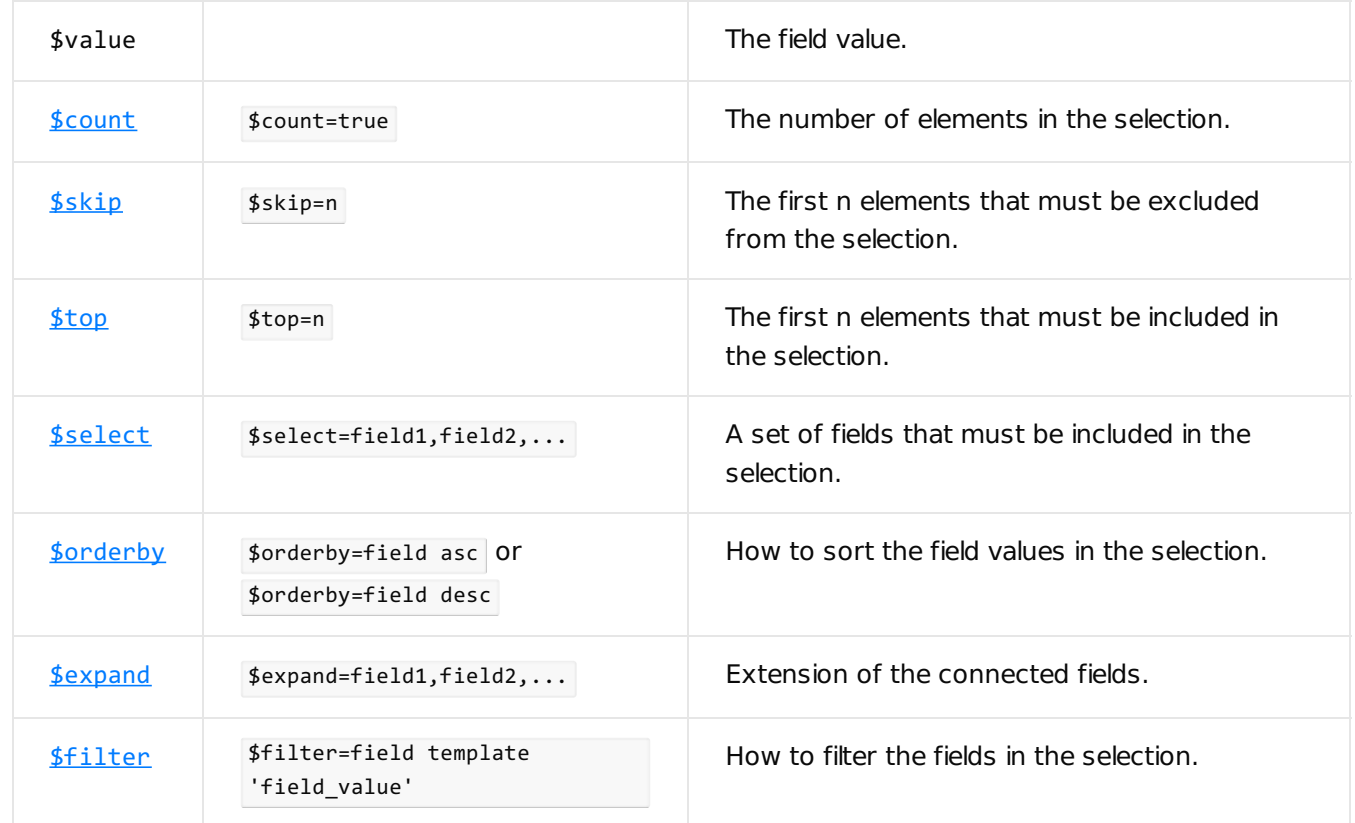

# <span id="page-35-0"></span>[Request](#page-2-23) headers

Accept application/json **required**

Data type to expect in the server response. Optional for GET requests.

Content-Type application/json; charset=utf-8; IEEE754Compatible=true **required**

Encoding and type of the resource passed in the request body. Optional for GET requests.

ForceUseSession true **required**

ForceUseSession header forces the use of an existing session.

BPMCSRF authentication\_cookie\_value **required**

Authentication cookie.

# <span id="page-35-1"></span>[Request](#page-2-24) body

field1, field2, ... **required**

The field names passed in the request body.

value1, value2, ... **required**

Values of the field1, field2, ... fields passed in the request body.

# <span id="page-36-0"></span>HTTP [status](#page-2-25) code

code

Response status code.

### Available status codes

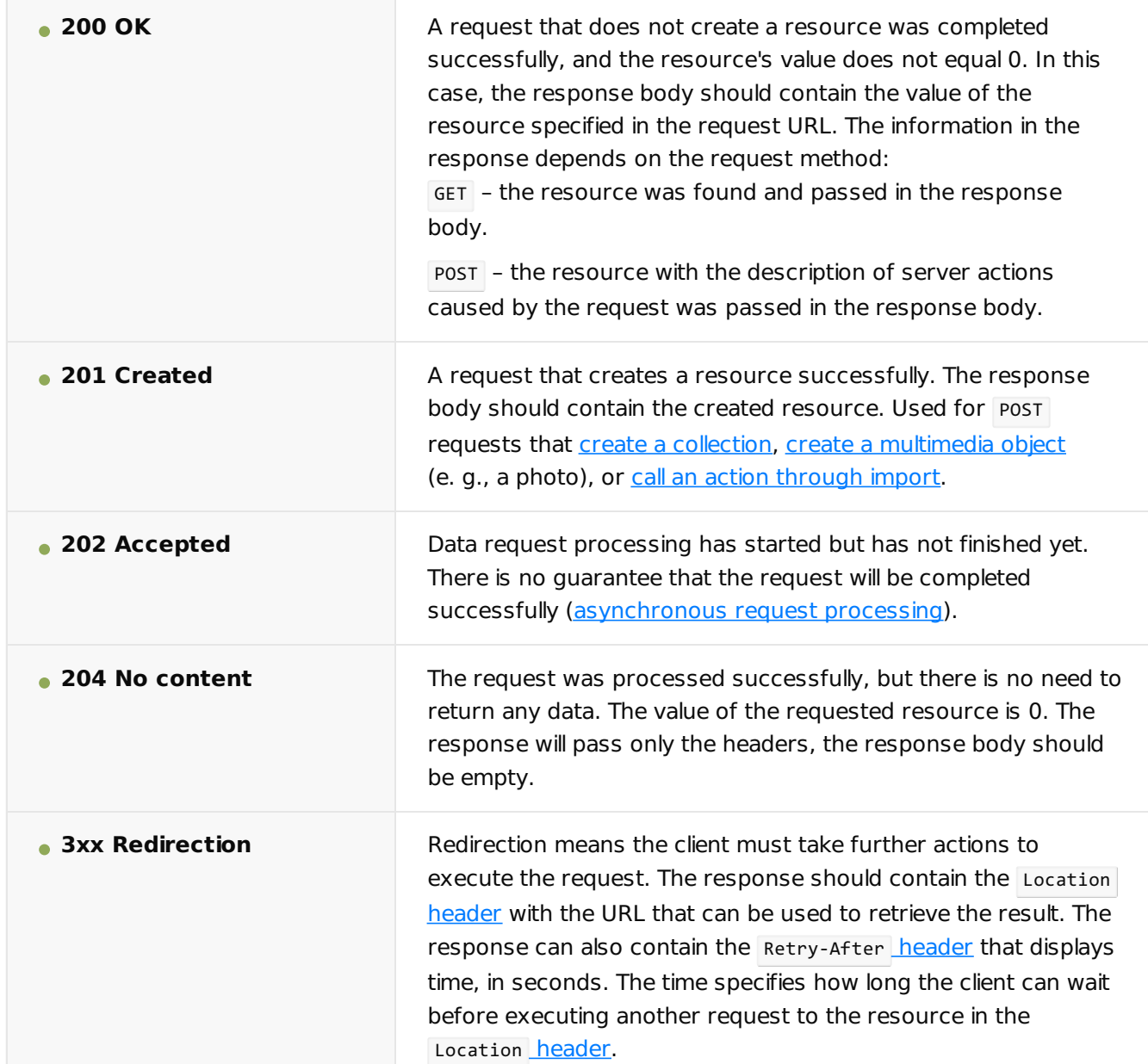

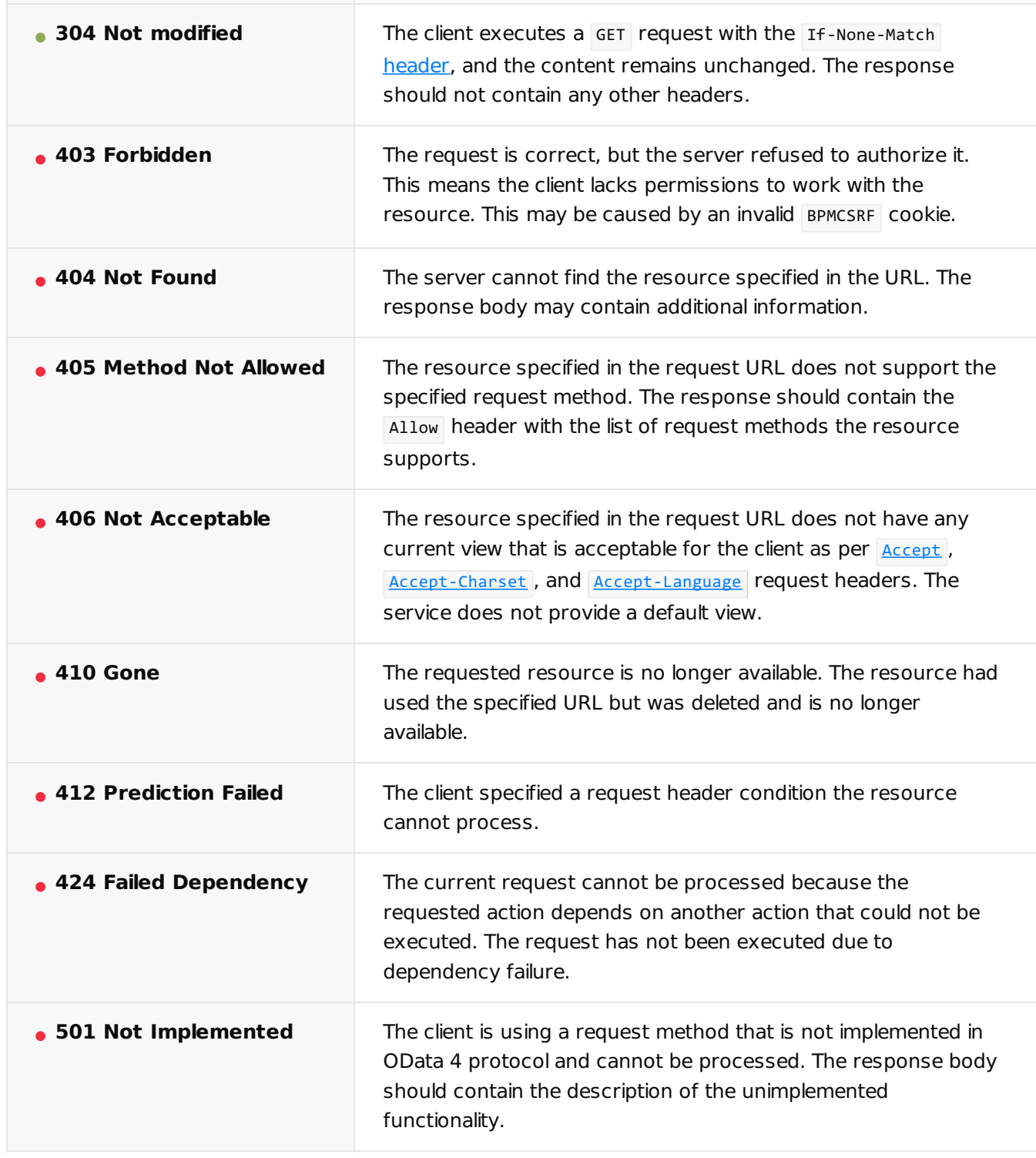

# <span id="page-37-0"></span>[Response](#page-2-26) body

### @odata.context

Information about the type of the returned data. Besides the data source path, the data\_resource element can contain the sentity parameter. This parameter indicates that the response returned a single instance of the collection object. Available only for GET and POST requests.

### value

Contains the object collection. Not available if the response contains a single collection object instance. Available only for GET requests.

### []

Object collection. Available only for GET requests.

### {}

Collection object instances. Available only for GET and POST requests.

object1 field1, object1 field2, ..., object2 field1, object2 field2, ...

The names of the field1, field2, ... fields in the object1, object2, ... Collection object instances. Available only for GET and POST requests.

```
object1 field_value1, object1 field_value2, ..., object2 field_value1, object2 field_value2, ...
```
The values of the field1, field2, … fields in the object1, object2, … collection object instances. Available only for GET and POST requests.

# <span id="page-38-0"></span>[EntityDataService.svc](#page-2-27) web service (OData 3) **API**

#### **Advanced**

Depending on the request type, OData 3 protocol can return different data. Learn more about the request and response structure below.

#### Request structure

```
// Request string.
method Creatio application address/0/ServiceModel/EntityDataService.svc/objects collectionCollec
```

```
// Request headers.
Accept: application/atom+xml; type=entry
Content-Type: application/json; odata=verbose
ForceUseSession: true
BPMCSRF: authentication_cookie_value
```
// Request body (for POST and PATCH requests).

```
{
    "field1": "value1",
    "field2": "value2",
    ...
}
```

```
Response structure
// The status code.
Status: code
// Response body (available in GET and POST requests).
<?xml version="1.0" encoding="utf-8"?>
<feed xml:base="http://mycreatio.com/0/ServiceModel/EntityDataService.svc/" xmlns="http://www.w3
    <id>http://mycreatio.com/0/ServiceModel/EntityDataService.svc/data_resource</id>
    <title type="text">data_resource</title>
    <updated>date and time of request</updated>
    <link rel="self" title="data_resource" href="data_resource" />
    <entry>
        metadata_data
        <content type="application/xml">
            <m:properties>
                <d:object1 field1>object1 field_value1</d:object1 field1>
                <d:object1 field2>object1 field_value2</d:object1 field2>
                ...
            </m:properties>
        </content>
    </entry>
    <entry>
        metadata_data
        <content type="application/xml">
            <m:properties>
                <d:object2 field1>object2 field_value1</d:object2 field1>
                <d:object2 field2>object2 field_value2</d:object2 field2>
                ...
            </m:properties>
        </content>
    </entry>
    ...
</feed>
```
# <span id="page-39-0"></span>[Request](#page-2-28) string

method **required**

Creatio supports the following request methods:

- GET retrieve data
- POST add data
- PATCH modify data
- DELETE delete data

Creatio\_application\_address **required**

Creatio application URL.

ServiceModel **required**

OData 3 protocol's web service URL. Unmodifiable part of the request.

EntityDataService.svc **required**

OData 3 protocol's web service URL. Unmodifiable part of the request.

objects\_collectionCollection **required**

Name of the database table (name of the object collection). When using the OData 3 protocol, add Collection to the first name of the object collection in the request string (e.g., ContactCollection ). Run a query to receive the list of database tables.

MySQL

SELECT \* FROM INFORMATION\_SCHEMA.TABLES

**Oracle** 

SELECT \* FROM ALL\_TABLES

PostgreSQL

SELECT table\_name FROM information\_schema.tables

guid'object\_id' **optional**

The identifier of the database table record string (identifier of the collection object instance). For example, guid'00000000-0000-0000-0000-000000000000' ).

object\_field **optional**

The database table record field (field of the collection object instance).

parameters **optional**

Optional OData 3 parameters you can use in the GET Creatio request string. Use the ? operator to specify the parameters. Add the parameter name after the  $\frac{1}{2}$  operator. Use the  $\frac{1}{8}$  operator to use two or more parameters.

Available parameters

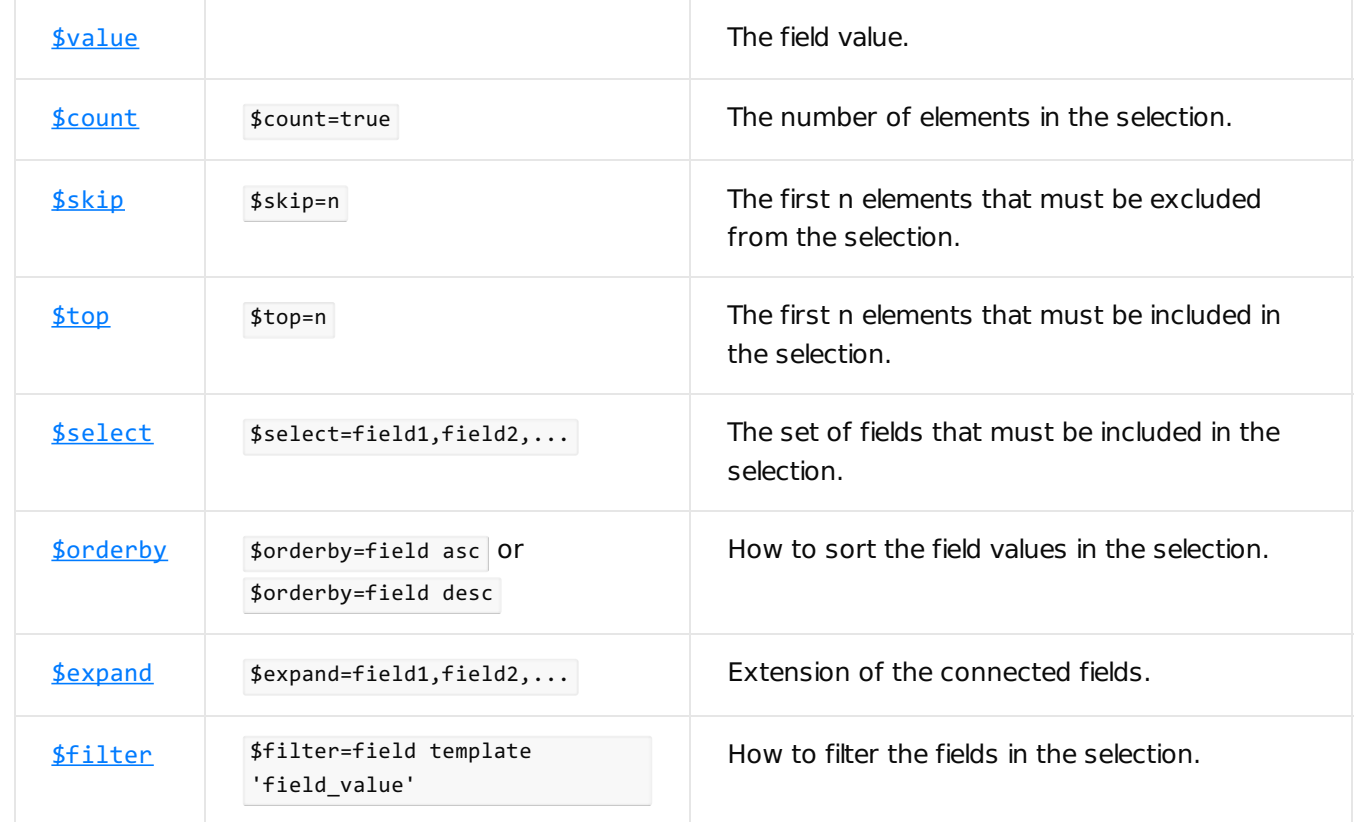

# <span id="page-41-0"></span>[Request](#page-2-29) headers

Accept application/atom+xml; type=entry **required**

Data type to expect in the server response. The server returns the response in XML. Optional for GET requests.

Content-Type application/json; odata=verbose **required**

Ecoding and type of the resource passed in the request body. Optional for GET requests.

ForceUseSession true **required**

The ForceUseSession header forces the use of an existing session. You do not need to use AuthService.svc in your request to the authentication service.

BPMCSRF authentication\_cookie\_value **required**

Authentication cookie.

## <span id="page-42-0"></span>[Request](#page-2-30) body

field1, field2, ... **required**

The names of the fields passed in the request body.

value1, value2, ... **required**

The values of the field1, field2, ... fields passed in the request body.

## <span id="page-42-1"></span>HTTP [status](#page-2-31) code

code

Response status code.

Available status codes

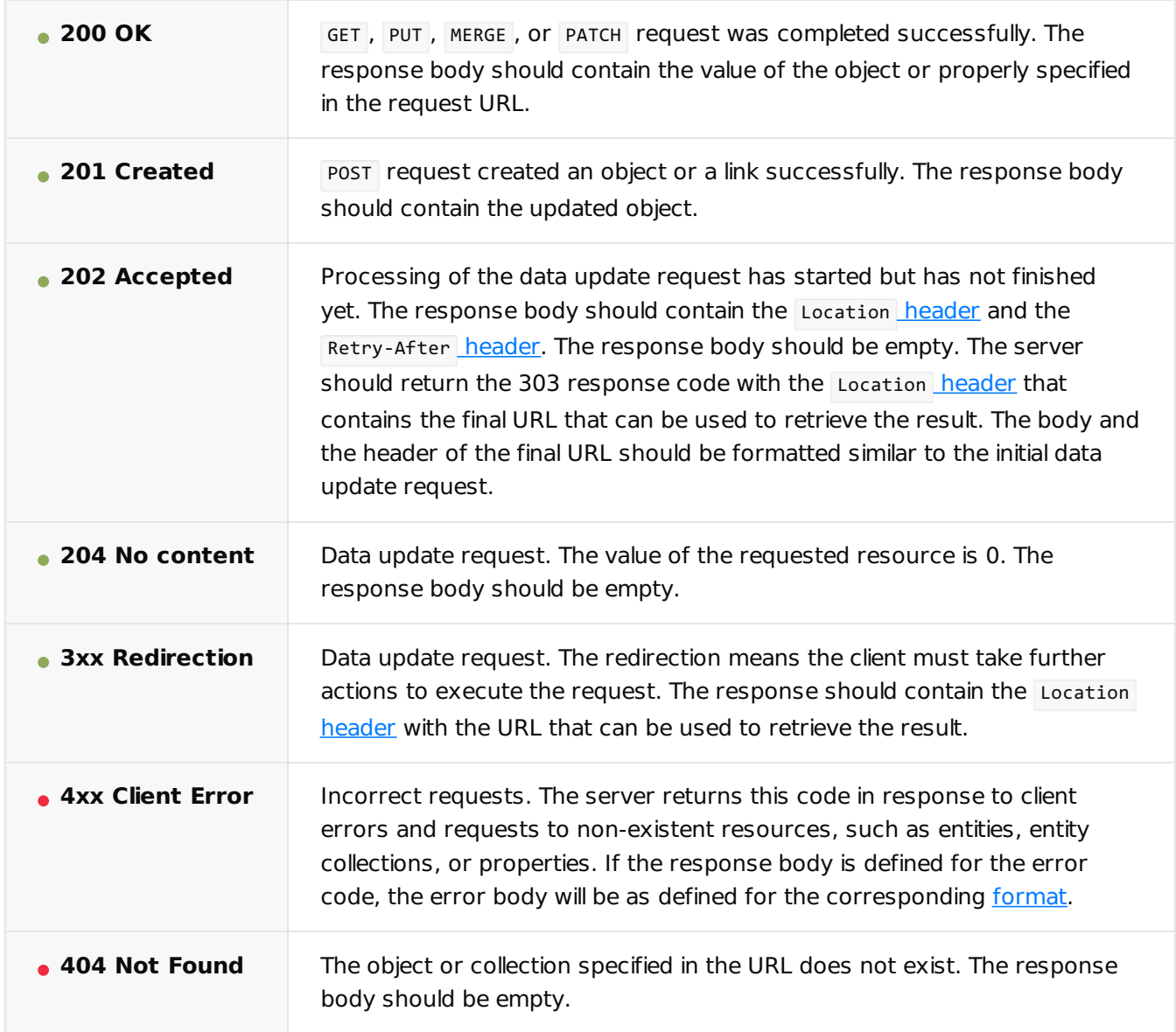

# <span id="page-43-0"></span>[Response](#page-2-32) body

### entry

The instance of the collection object.

metadata\_data

The metadata of the collection object instance.

object1 field1, object1 field2, ..., object2 field1, object2 field2, ...

The names of the field1, field2, ... fields in the object1, object2, ... collection object instances.

The values of the field1, field2, ... fields in the object1, object2, ... collection object instances. object1 field\_value1, object1 field\_value2, ..., object2 field\_value1, object2 field\_value2, ...